# **rlocus.comp Generating the root locus via a computer**

## **Matlab**

In Matlab, the command rlocus generates a root locus plot from a linear system model object defined by tf, zpk, or ss. The data cursor has particularly useful information associated with it, including the gain required for the closed-loop pole of a given branch to be located at the selected point. Here are a few examples.

# **Example rlocus.comp-1 re: rlocus using zpk**

Use Matlab and zpk to generate a root locus plot from the open-loop transfer function

$$
\frac{s+10}{(s+5)(s+15)(s+20)}.
$$

The following code generates the root locus plot.

- 1 sys=zpk ([ -10] ,[ -5 , -15 , -20] ,1);
- 2 figure
- 3 rlocus(sys)

The figure it generates should look something like the following.

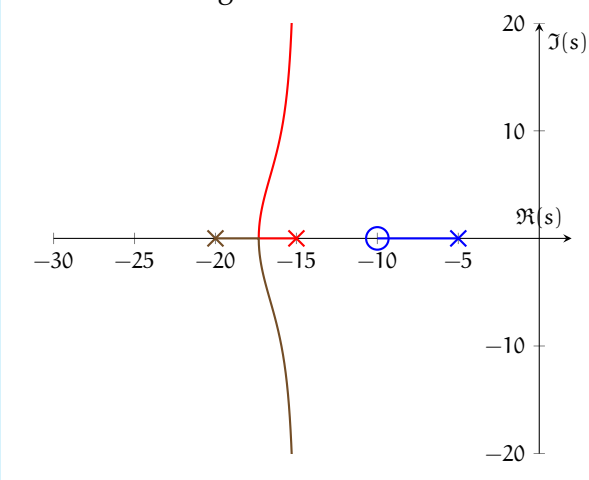

Use Matlab and tf to generate a root locus plot from the open-loop transfer function

$$
\frac{4s+3}{s^3+2s^2+7s+25}.
$$

The following code generates the root locus plot.

```
1 sys=tf ([4 ,3] ,[1 ,2 ,7 ,25]);
2 k=sort([3.5 ,logspace(-1,3,50),Inf
      ]); % custom gains
3 figure
```
4 rlocus(sys ,k)

Note the use of custom gain values. Sometimes this is useful, especially if a specific gain value or range is important. In the code above, a specific gain of 3.5 is chosen; most gains (50 of them) are generated logarithmically from  $10^{-1}$ to  $10^3$ , logspace(-1,3,50); and the final gain of <sup>∞</sup>, Inf, is included. The array is sorted such that 3.5 is placed in the correct order in the array. The figure the code generates should look

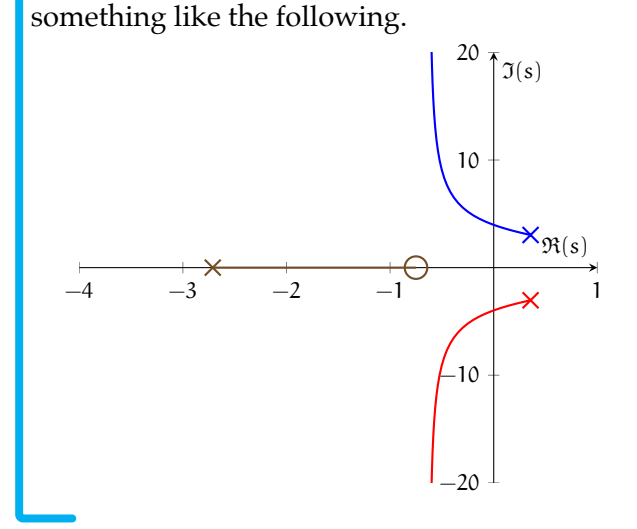

# Python

The following was generated from a Jupyter notebook with the following filename and kernel.

# **Example rlocus.comp-2 re: rlocus using tf and custom gains**

notebook filename: python\_root\_locus.ipynb notebook kernel: python3

We begin with the usual loading of modules.

```
import numpy as np # for numerics
import control as c # the Control Systems module!
import matplotlib.pyplot as plt # for plots!
```
Let's draw the root locus for the transfer function

$$
\frac{1}{s^3 + 2s^2 + 3s + 4}.\tag{1}
$$

Defining a transfer function in Python is straightforward with the Control Systems module (documentation [here\)](https://python-control.readthedocs.io/en/0.8.2/index.html).

transfer\_function = c.TransferFunction $(1, [1, 2, 3, 4])$ 

Now transfer\_function is a transfer function object. We use the root\_locus method of the Control Systems module.

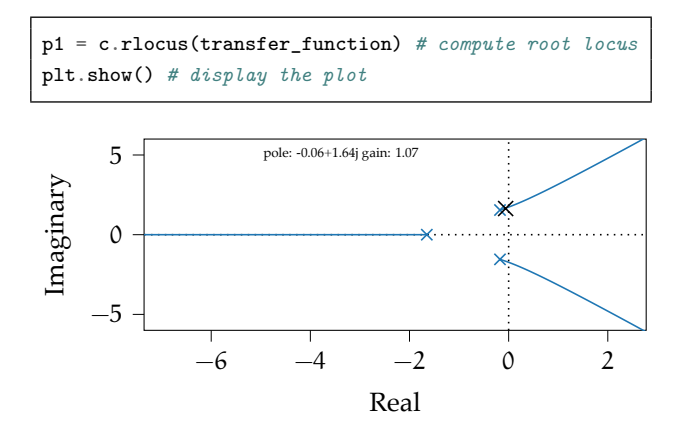

Notice that double-clicking the locus yields a data cursor that gives the complex coordinate and corresponding gain! For instance, at the coordinate  $-0.10 + j1.61$ , the gain is 0.67. Therefore, to place a closed-loop pole at this location, we would choose  $K = 0.67$ .